### 一、 英大金点

### 1. 首页、登录

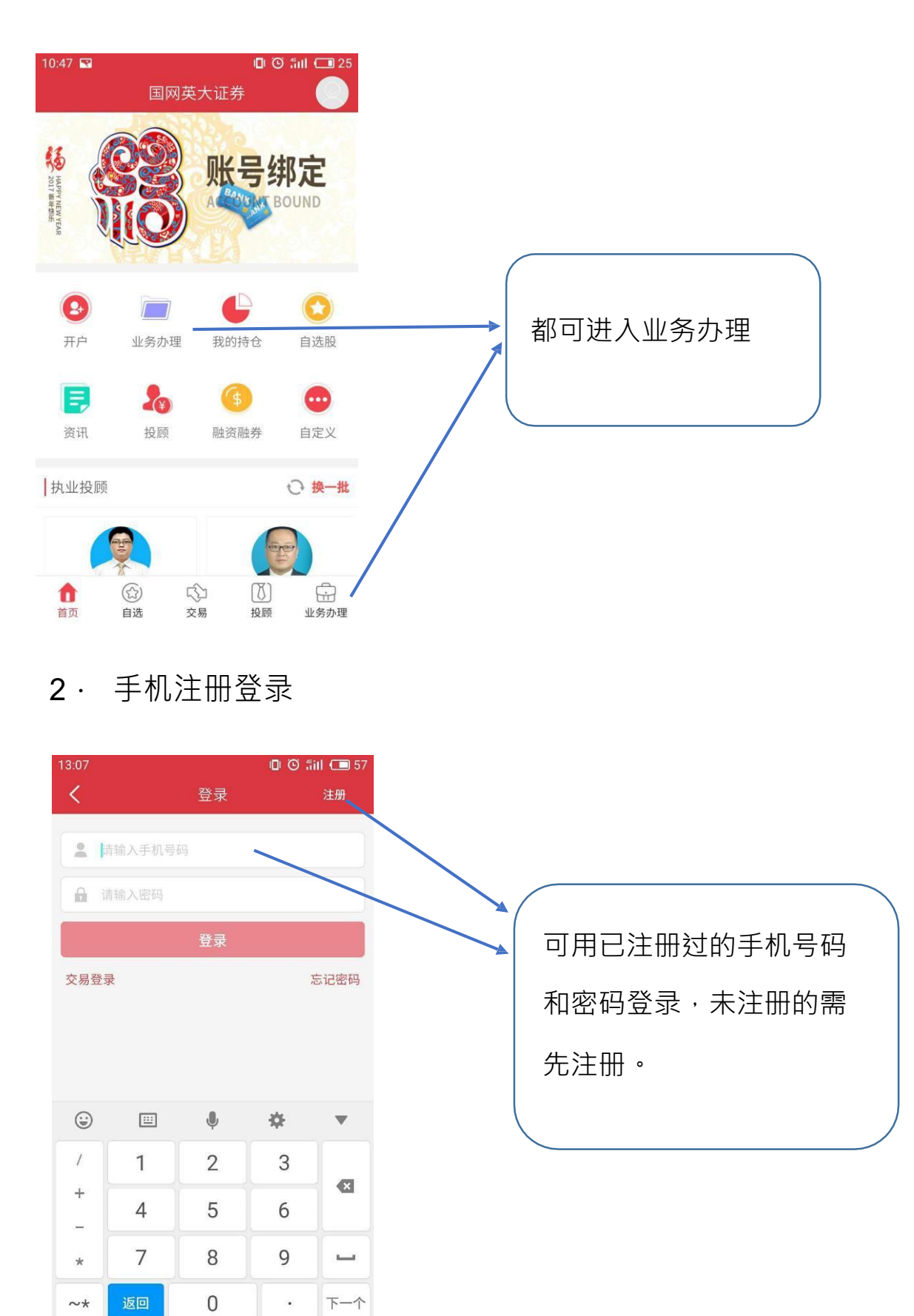

### 3. 交易账户登录

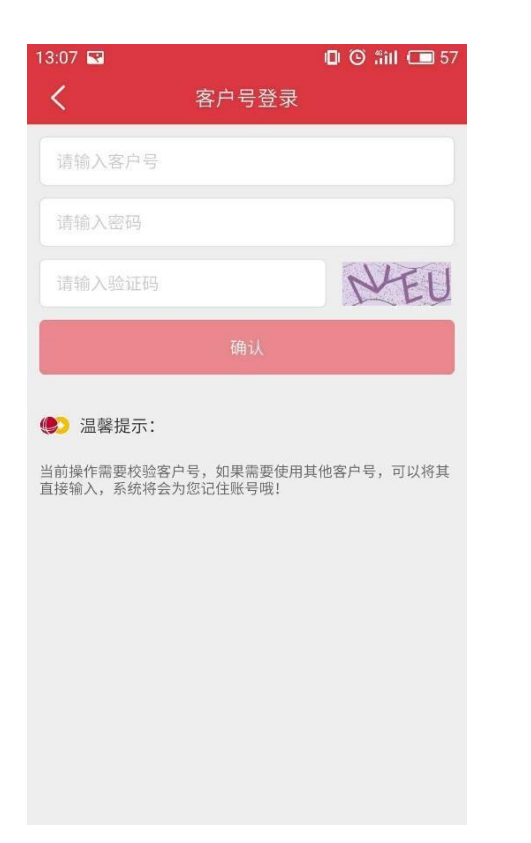

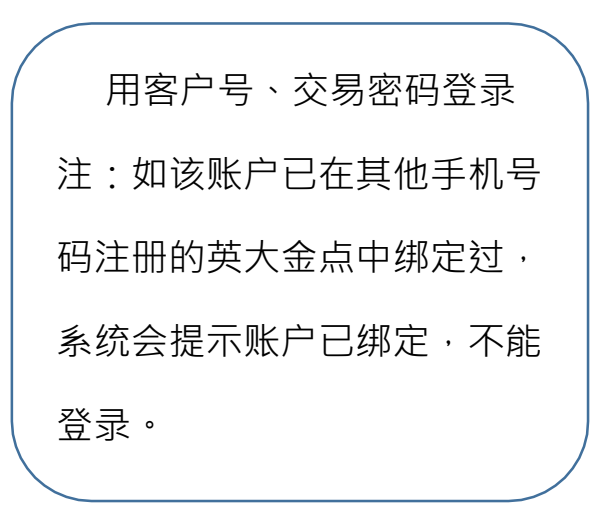

#### 4. 业务办理页面

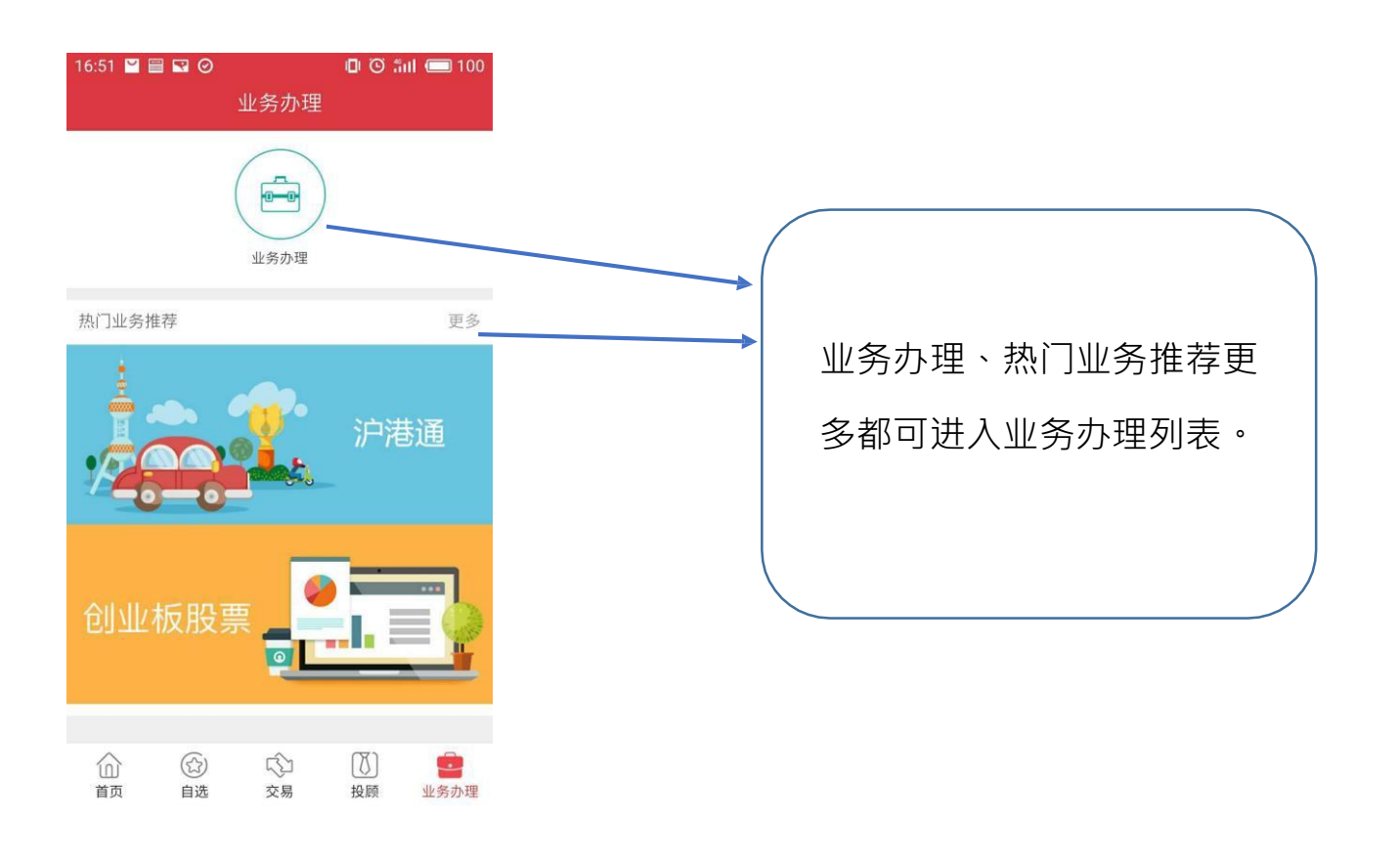

#### 二、 基本信息完善

1. 前置条件

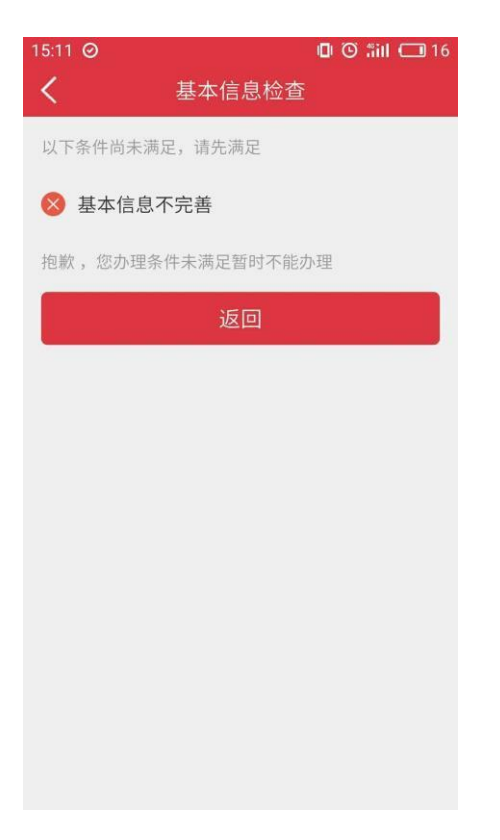

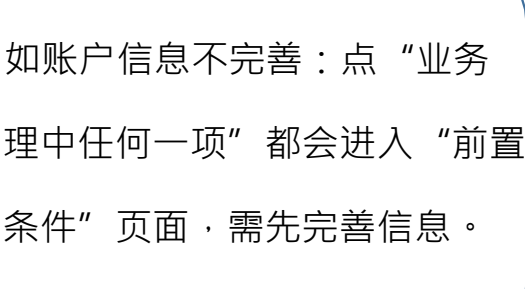

### 2. 基本信息不完善提示

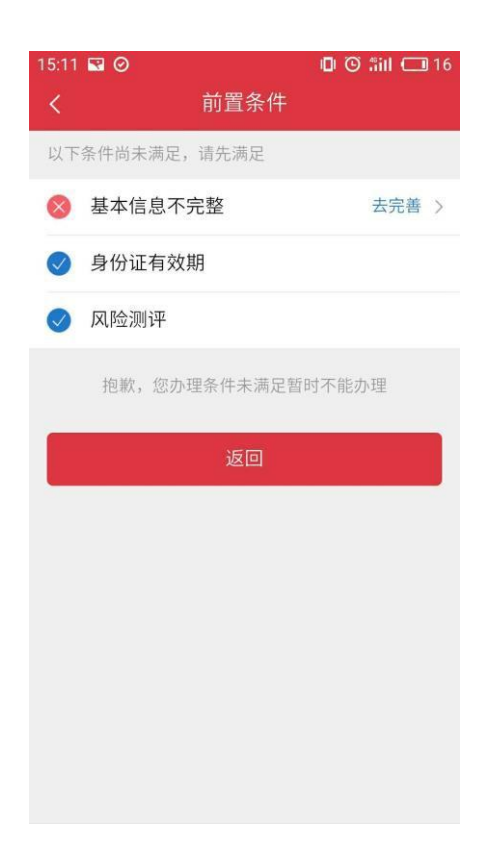

# 3. 基础信息

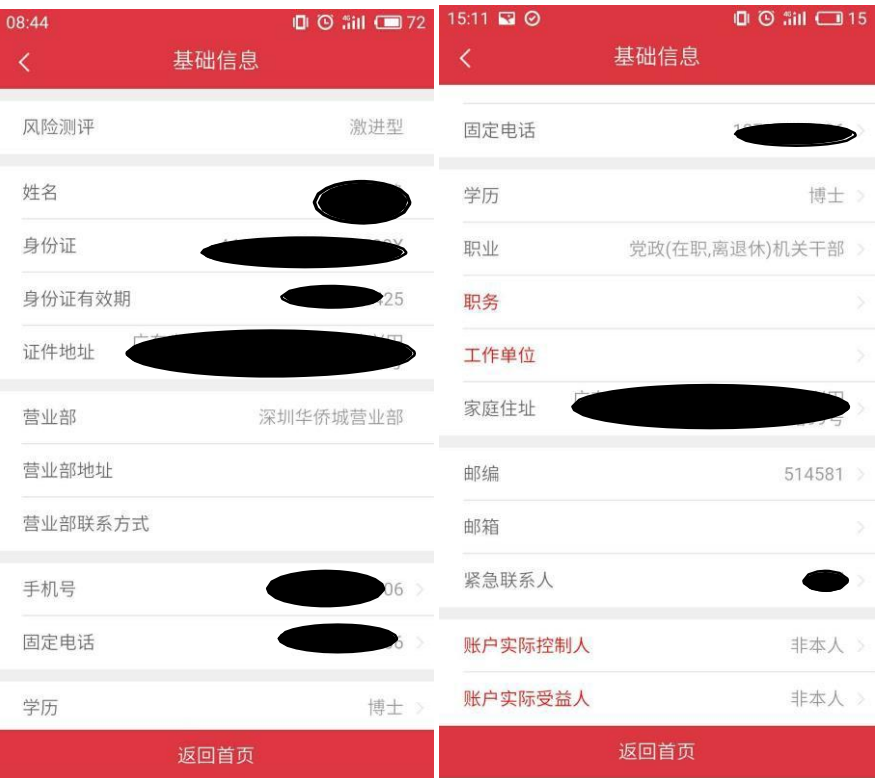

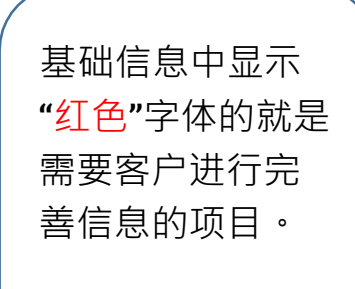

### 4. 修改职务

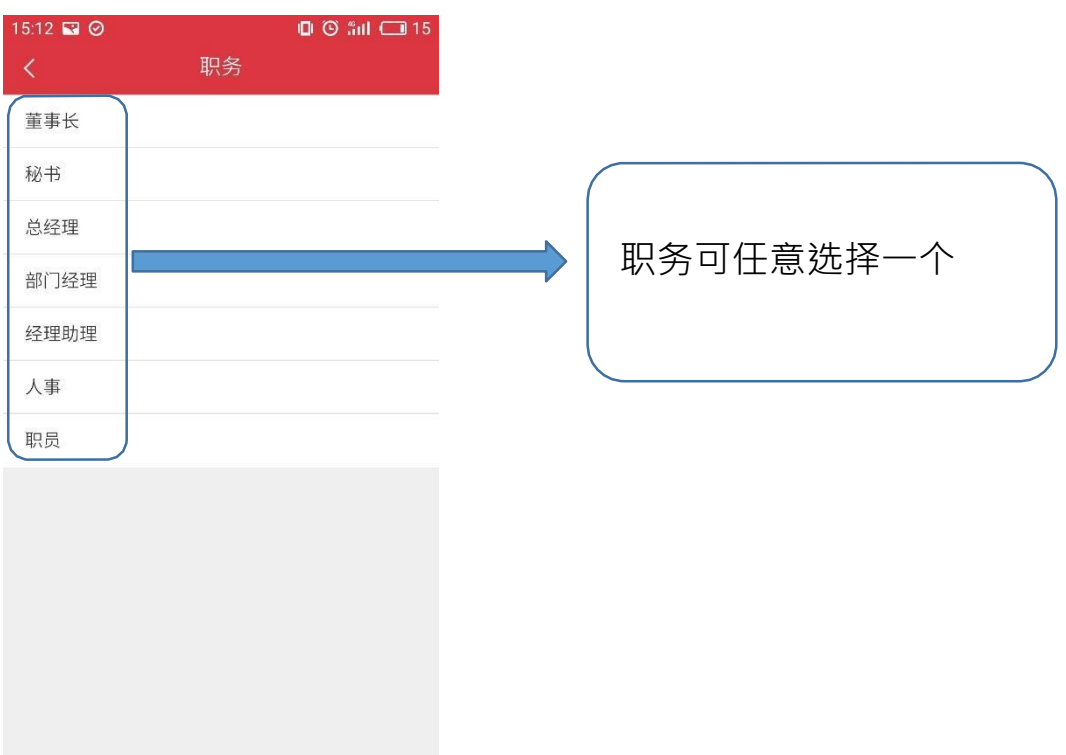

### . 修改工作单位

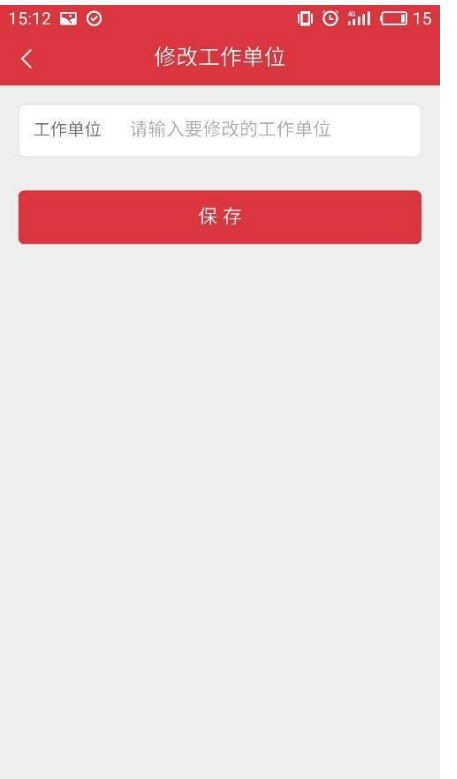

# . 修改账户实际控制人、受益人

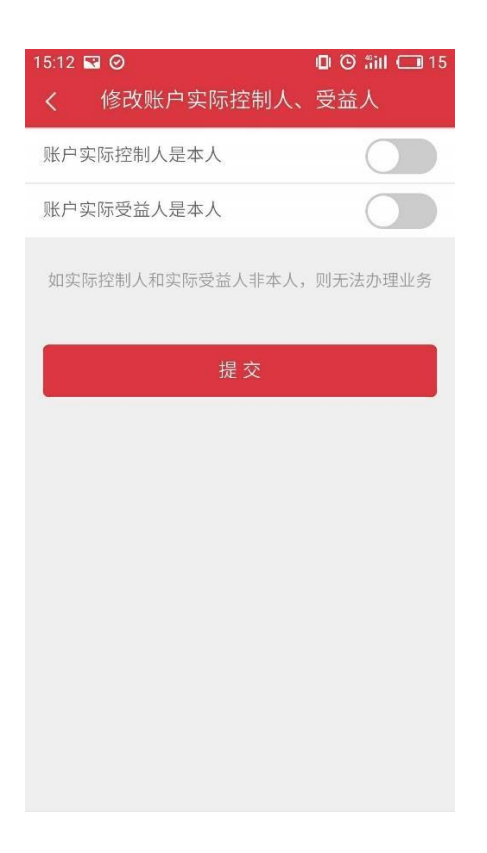

- 三、 基础信息修改功能介绍
	- 1. 信息完善后进入业务办理

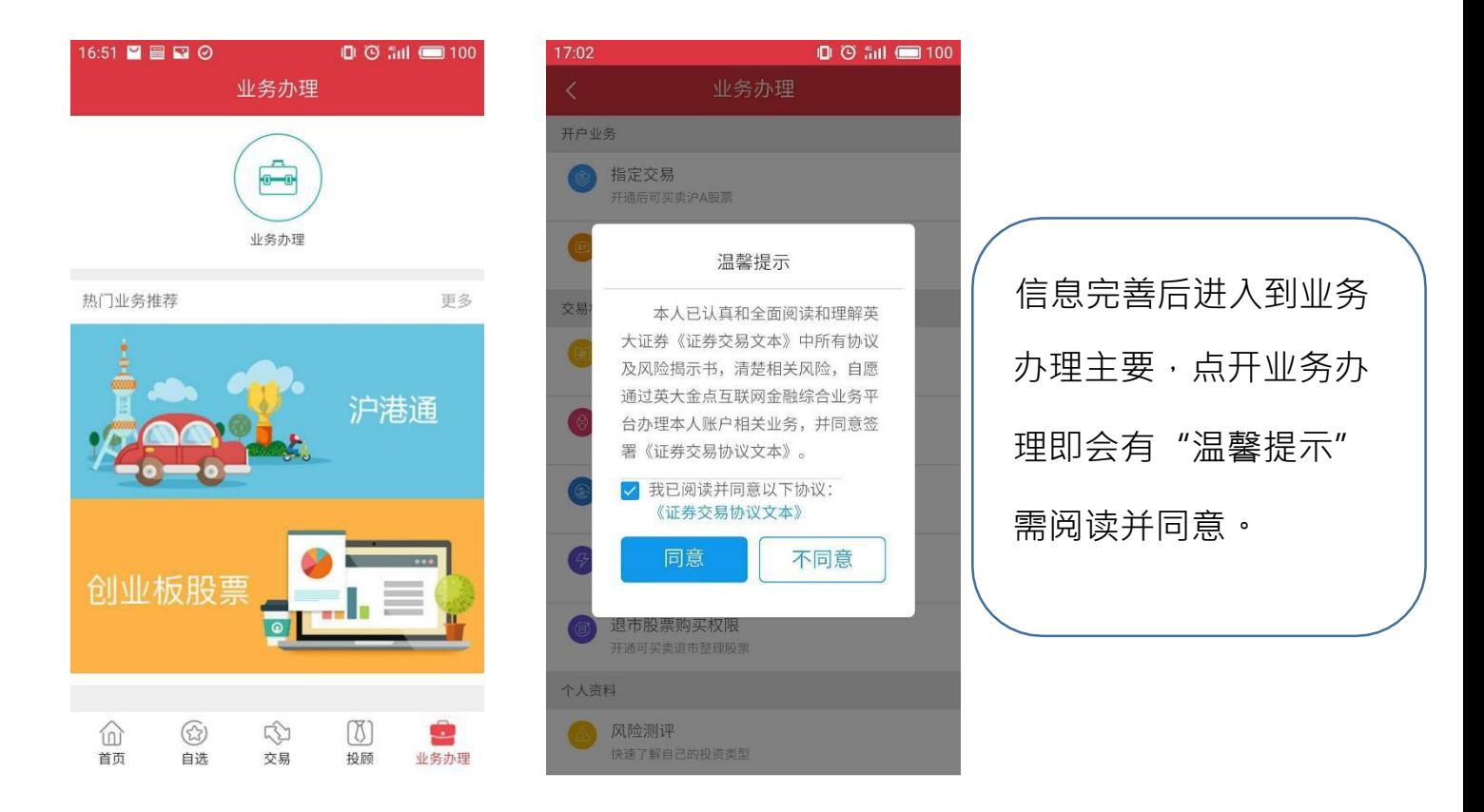

#### 2. 进入业务办理列表页面

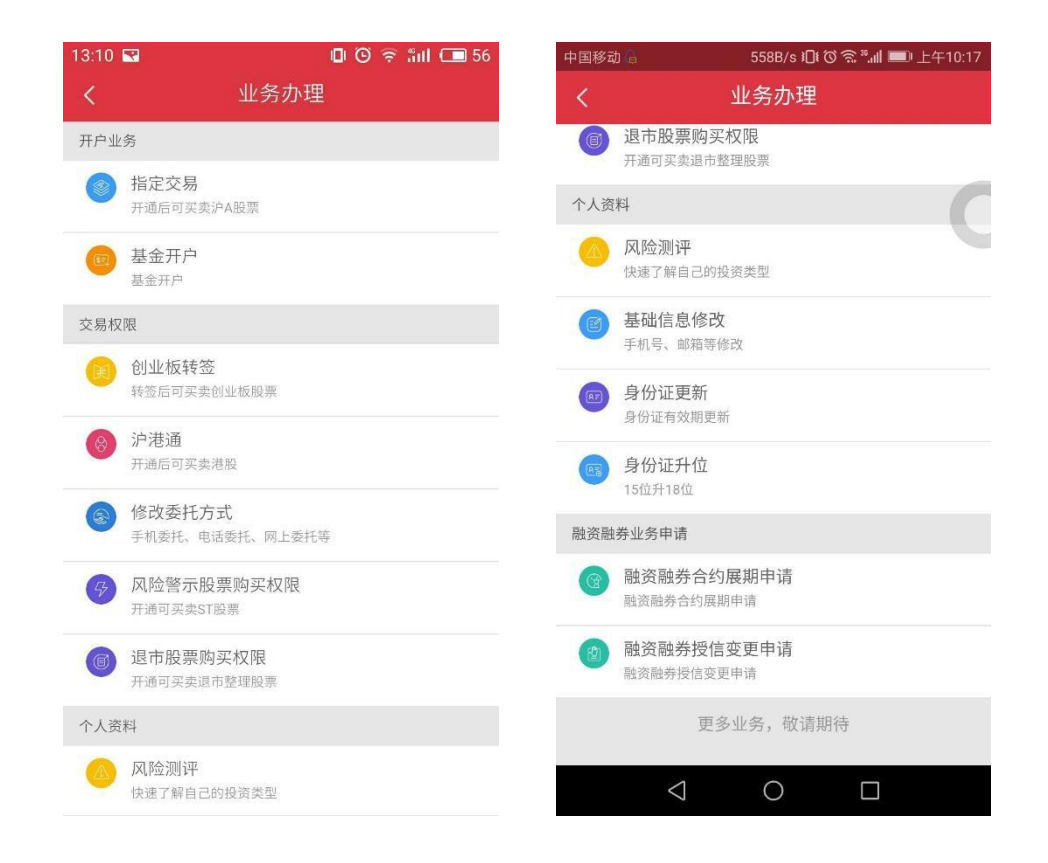

# 3. 个人资料**——**基本信息修改

 $\overline{\mathcal{A}}$ 

 $\overline{\bigcirc}$ 

 $\Box$ 

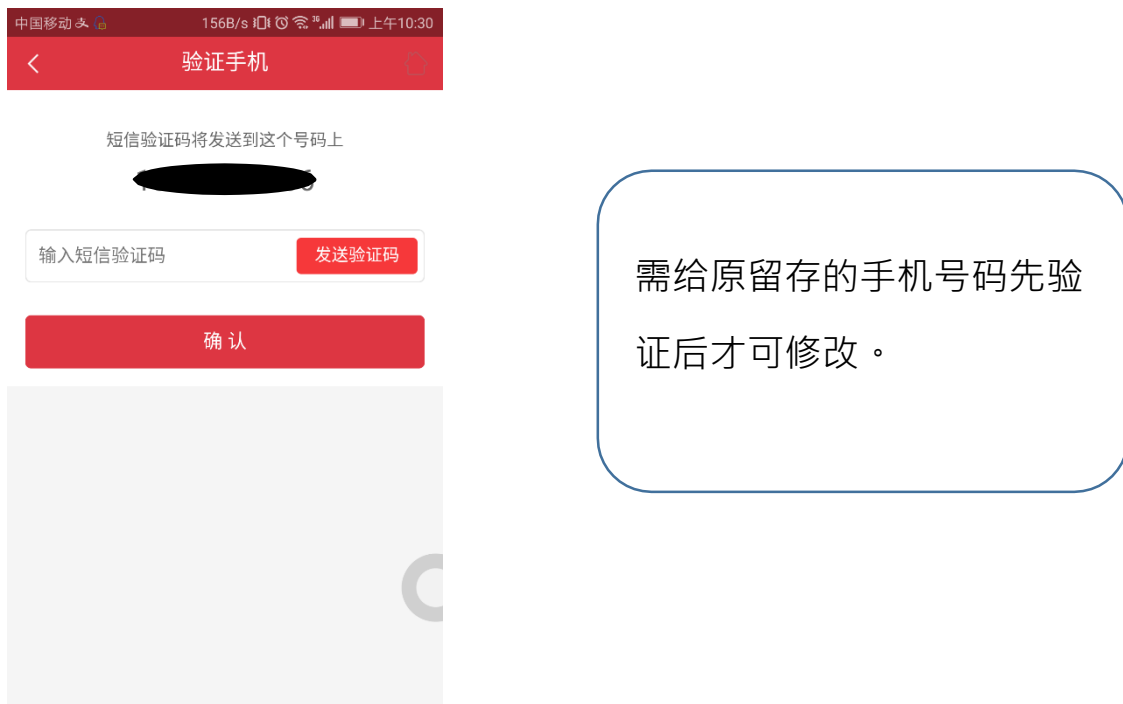